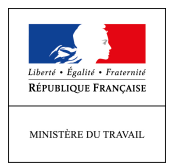

# **ACTIVITE PARTIELLE :**

# **MODALITES DE SAISIE DES DEMANDES DANS LE CADRE**

# **DU MOUVEMENT DES GILETS JAUNES**

## **Foire aux questions :**

## **Les entreprises peuvent-elles être aidées par l'état ?**

Oui, pour faire face aux difficultés liées au mouvement des gilets jaunes, vous pouvez mobiliser le dispositif de l'activité partielle. Ainsi, s'il ne vous est pas possible de vous organiser de façon concertée avec vos salariés sur des congés, de la récupération horaire, du travail à distance (télétravail) ou encore des formations et que vous êtes contraints de fermer votre établissement vous pouvez activer l'activité partielle.

#### **Comment faire mes démarches ?**

#### **En ligne** https://activitepartielle.emploi.gouv.fr.

En quelques clics, vous pourrez créer votre compte et déposer votre demande en précisant le motif de circonstance exceptionnelle « mouvement des gilets jaunes ». Pour cela, vous pouvez consulter l'encadré en fin de questionnaire qui présente, pas à pas, les démarches à effectuer en ligne sur le site.

Ensuite, une décision vous sera adressée via la plateforme.

Enfin, vous pourrez déposer via cette plateforme, votre demande d'indemnisation accompagnée des justificatifs.

#### **Quels sont les principaux éléments justificatifs à fournir ?**

La dénomination de l'entreprise, le nombre de salariés de l'entreprise, l'effectif concerné par l'activité partielle et le volume d'heures prévisionnel demandé pour la période, un RIB indiquant les 8 premiers caractères du BIC, etc.

#### **Ma demande prend-elle en charge les premiers jours de difficultés ?**

Oui la circonstance exceptionnelle « mouvement des gilets jaunes » peut être appliquée avec une prise en charge impliquant une rétroactivité à compter du premier jour des blocages ayant affecté votre activité économique.

#### **Quel montant d'aide puis-je espérer ?**

Une fois la mobilisation de l'activité partielle accordée vous devez verser à chacun de vos salariés, pour les heures d'activité partielle, l'équivalent de 70% de sa rémunération horaire brute. Ensuite, pour chaque heure chômée vous pouvez obtenir une indemnisation au travers de l'allocation d'activité partielle dont le montant est de 7,74  $\epsilon$  par heure chômée pour les entreprises de 1 à 250 salariés et de 7,23 € par heure chômée pour celles de plus de 250 salariés.

## **Comment rédiger les fiches de paie des salariés pour être sûr que ce justificatif soit conforme à la demande d'aide ?**

Il faut bien **préciser les termes « activité partielle »** sur les bulletins de paye.

### **Et si les payes sont déjà traitées, les heures chômées pourront-elles être régulées au mois suivant ?**

Un rappel de mention « Activité partielle » pourra être indiqué sur le bulletin du mois suivant.

## **Comment faciliter la rapidité de prise en charge de ma demande ?**

Il faut absolument faire apparaître la circonstance « mouvement des gilets jaunes » dans votre demande.

Pensez aussi à bien renseigner votre adresse mail et à relever régulièrement votre boîte, y compris en contrôlant vos SPAM.

Vous pourrez par la suite déposer via la plateforme votre demande d'indemnisation accompagnée des justificatifs.

#### **Tous les salariés sont-ils concernés ?**

Oui à l'exception de VRP et des contrats de droits français exerçant dans des pays tiers.

## **Pour quelle durée est-il conseillé de faire sa demande d'aide ?**

Il ne faut pas prévoir une durée trop restrictive pour la fin de la demande lorsque vous indiquez la période d'activité partielle car s'il y a une deuxième demande, des obligations supplémentaires seront demandées comme la mise en œuvre de formations pour les salariés concernés. Au titre des circonstances exceptionnelles liées mouvement des gilets jaunes votre demande pourra porter jusqu'au 31 décembre 2018.

## **Je détiens plusieurs entreprises (holding...), puis-je faire une demande groupée ?**

Non, chaque entreprise doit déposer une demande qui concerne strictement ses salariés. Il faut donc une adresse mail pour chaque entreprise afin de créer un compte et que le chef d'entreprise dépose son dossier.

#### **Dois-je consulter les représentants du personnel ?**

Oui, vous devez consulter vos représentants du personnel (délégués du personnel, comité d'entreprise ou conseil social et économique) avant de placer vos salariés en activité partielle. Toutefois, compte tenu de la situation, s'il vous est impossible de consulter préalablement vos représentants du personnel, vous pourrez tout de même effectuer la demande d'activité partielle

(en cochant la case « *sans objet* » dans l'onglet « *avis émis par le CE (ou à défaut les DP)* »). Vous devrez néanmoins réaliser cette consultation dès que cela sera possible et transmettre à la DIRECCTE la preuve de cette consultation dans un délai d'un mois à compter de l'autorisation de mobilisation de l'activité partielle faute de quoi l'autorisation d'aide vous sera retirée.

## **Comment s'organise le contrôle de l'Etat sur l'indemnisation ?**

Le contrôle se fait sur la base des fiches de paie justifiant que le salarié était absent. A posteriori l'Etat pourra engager des contrôles par l'inspection du travail afin de vérifier les informations communiquées.

#### **Où obtenir des informations complémentaires ?**

Consulter http://travail-emploi.gouv.fr/emploi/maintien-dans-l-emploi/activite-partielle L'ensemble de vos démarches est à réaliser à l'adresse suivante : https://activitepartielle.emploi.gouv.fr

## **UTILISATION DE L'EXTRANET ACTIVITE PARTIELLE**

**Comment s'inscrire sur l'extranet activité partielle ?** 

Pour débuter la procédure d'inscription à l'Extranet activité partielle, connectez-vous sur le site https://activitepartielle.emploi.gouv.fr

## **Comment débuter la procédure d'inscription à l'Extranet activité partielle ?**

À partir de la page d'accueil de l'Extranet, cliquez sur « Inscrivez-vous » pour débuter la procédure d'inscription à l'Extranet activité partielle.

En cas de difficulté, vous pourrez être accompagné dans votre démarche :

- en recourant aux fiches d'explication qui apparaissent lorsque vous cliquer sur « Besoin d'aide ? » dans la page d'accueil ;
- en contactant l'assistance téléphonique au 0821 401 400.

3 étapes dans la démarche

- Création d'un compte établissement
- Envoi de la demande d'autorisation
- Envoi de la demande d'indemnisation

#### **1/La création d'un compte établissement**

#### **Quelles sont les informations nécessaires à la création d'un compte sur l'Extranet ?**

- le n° de SIRET (*ATTENTION : il est impératif que le n° soit correctement renseigné. En cas d'erreur, le compte ne pourra pas être créé*) ;
- la dénomination de l'établissement ;
- son adresse (libellé de la voie, code postal, ville) ;
- son adresse électronique (*ATTENTION : cette adresse sera votre point d'entrée avec l'administration en cas d'erreur de saisie, vous ne pourrez pas recevoir les notifications de décisions*) ;
- son numéro de téléphone fixe ;
- les coordonnées de la personne à contacter (nom, prénom, adresse électronique et numéro de téléphone fixe) : elle sera destinataire de l'ensemble des décisions relatives à vos démarches ;
- son RIB :
- une question secrète et sa réponse.

#### **Pour les demandes réalisées par un tiers-déclarant (expert-comptable) :**

Il doit être établi un contrat de prestation entre le tiers déclarant et l'entreprise.

Le document peut être transmis en format scanné à l'ASP sur l'adresse mail suivante habilitationap@asp-public.fr. Un accusé de réception sera adressé en retour. En parallèle, le tiers déclarant doit procéder à la demande en lieu et place de l'établissement sur l'extranet. Il recevra alors ses éléments de connexion (Identifiant et mot de passe).

Un tiers-déclarant peut être lié à plusieurs établissements.

Vous recevrez 3 mails à l'adresse mail renseignée lors de votre demande de création de compte, dont deux mails :

- un précisant l'identifiant,
- un autre précisant le mot de passe de connexion (si possible faire un copier/coller (sans les crochets) du mot de passe reçu, directement du mail, sur le site activité partielle).

Une fois connectée, vous devez :

- compléter la fiche établissement :
- tous les champs précédés d'un astérisque rouge sont de saisie obligatoire
- coordonnées bancaires : si celles-ci ne passent pas, bien vérifier votre saisie. Si le code BIC de votre RIB fait 11 caractères, il ne faut saisir que le 8iers. Après enregistrement de ces coordonnées bancaires, vérifier que le RIB soit actif (coche bleu vif dans la colonne « Actif » située à droite du RIB) ;
- dès lors que la fiche Etablissement est complétée vous pouvez saisir la demande d'autorisation préalable en cliquant dans le bandeau bleu en haut de l'écran « Demande d'autorisation préalable » « Saisir une demande d'autorisation préalable ».

## **2/ La « demande d'autorisation préalable » : étape indispensable avant la mise en œuvre de l'activité partielle.**

La demande comporte 5 onglets qu'il faut renseigner intégralement pour pouvoir adresser la demande à l'administration :

- informations établissement :
- motifs et mesures :
- informations activité partielle ;
- historique :
- espace documentaire.

L'espace documentaire permet de joindre à la demande toutes les pièces demandées par l'administration (information des salariés, explicatifs sur la situation…).

#### **Comment s'assurer que la demande d'autorisation préalable a bien été envoyée à l'unité territoriale ?**

Une fois complétée, il faut cliquer sur « *Envoyer* » afin de la transmettre à la DIRECCTE.

Si vous cliquez uniquement sur « Enregistrer » sans cliquer sur « Envoyer », votre demande d'activité partielle ne sera pas transmise à la DIRECCTE.

La demande d'autorisation passe alors du statut « *provisoire* » au statut « *en attente d'instruction UD* » dans l'Extranet et le délai de traitement par l'administration de 15 jours démarre à ce moment.

## **Quelles sont les informations nécessaires à la demande d'autorisation ?**

1/ établissement

- la date de la journée de solidarité : si vous n'avez pas cette information, mentionnez une date fictive (ex :  $1<sup>er</sup>$  janvier)
- les informations sur l'organisme paritaire (OPCA) : information non bloquante si pas disponible

2/ motifs et mesures

- le demandeur :
	- o coche le motif « autres circonstances exceptionnelles », et mentionne en circonstances « mouvement des gilets jaunes » en spécifiant les raisons ayant conduits à l'arrêt temporaire de son activité ;
	- o il précise l'ampleur des difficultés au moment de la demande (approvisionnement difficile ou impossible, difficultés d'accès…) ;
	- o et l'impact sur l'emploi (arrêt complet pour l'ensemble du personnel, pour une partie des activités, etc.) ;
- description de la sous-activité : cocher « suspension d'activité » si les salariés ne travaillent plus (soit 151,67h chômées par mois), et « réduction d'activité » s'ils peuvent travailler en partie sur la période considérée.

3/ infos activité partielle

- la date de début doit correspondre au premier jour d'arrêt d'activité des salariés ;
- si l'entreprise maîtrise la date de reprise elle indique la durée prévisionnelle et calcule le nombre d'heures par salarié ;
- si l'entreprise ne dispose pas de visibilité, elle fait une demande jusqu'au 31 décembre 2018 : en cas de reprise préalable une simple information à la DIRECCTE suffira pour interrompre la prise en charge.
- le nombre d'heures de chômage par salarié pourra varier en fonction de leur activité (ex : services techniques au travail / services administratifs ou commerciaux à l'arrêt).
- Le nombre d'heures doit être calculé au plus juste selon la situation et sur la base ETP
	- o *Exemple* : 5 salariés ETP arrêtés en totalité du 1er au 31.12 = 5 x 151,67 h 7 h (25 décembre) = 751,35 h

**Nota** : la DIRECCTE va vérifier la cohérence des informations fournies. Si le nombre d'heures semble fortement sous-estimé, elle pourra invalider pour permettre une correction.

Afin d'éviter un travail inutile pour chacun, il est conseillé aux entreprises qui ont des cas particuliers (CDD s'arrêtant avant l'échéance de la demande, temps partiels, évolution du chômage connue sur la période…) de le préciser dans un document explicatif joint dans l'espace documentaire.

## **3/ Saisie d'une demande d'indemnisation**

## **Pourquoi créer une demande d'indemnisation ?**

La saisie en ligne d'une demande d'indemnisation est obligatoire afin d'obtenir l'allocation activité partielle, pour toutes les heures qui ont été autorisées de manière dématérialisée.

## **Comment créer et renseigner une demande d'indemnisation ?**

Sur l'extranet activité partielle, il convient de cliquer sur « Créer une DI » dans le menu « Demande d'indemnisation ».

S'il existe au moins une demande d'indemnisation, vous pouvez sélectionner l'onglet « Création d'une nouvelle demande d'indemnisation » sur l'écran de « Saisie/modification » d'une demande d'indemnisation.

Un code alphanumérique est nécessaire afin de créer toute demande d'indemnisation. Il permet de confirmer à l'administration que la demande d'indemnisation est bien rattachée à une décision d'autorisation signée et sécurise comptablement et informatiquement toute la démarche.

Il est impératif qu'il soit correctement renseigné. Il se trouve dans la notification de la décision d'autorisation visée par l'administration et reçu électroniquement par l'établissement.

#### **Comment renseigner la demande d'indemnisation ?**

La demande d'indemnisation doit impérativement comprendre :

- les noms et prénoms des salariés concernés ;
- le numéro de sécurité sociale des salariés ;
- la forme d'aménagement du temps de travail à laquelle ils sont soumis (pour le cas normal à 35h/semaine, cliquer le cas 1) ;
- le nombre d'heures prévu au contrat ;
- le nombre d'heures travaillées ;
- le nombre d'heures chômées pour chacune des périodes.

L'extranet calcule automatique les heures à indemniser en fonction des modes de calculs prévus pour chaque mode d'aménagement du temps de travail.

Il est conseillé d'envoyer la demande d'indemnisation dès le matin du premier jour du mois afin de garantir le délai le plus court.